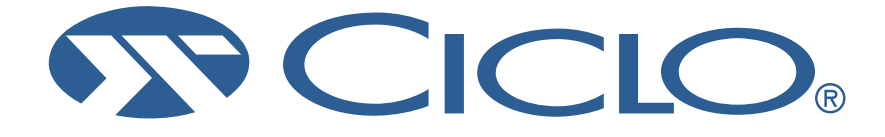

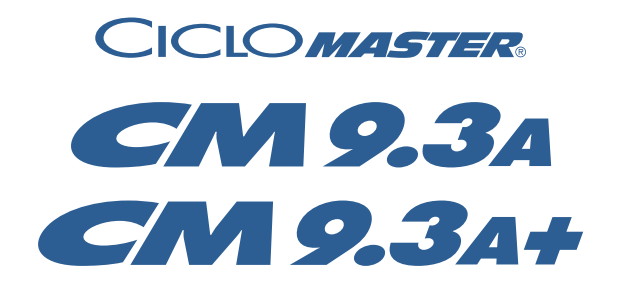

Wireless cycle computer using digital transmission (BlueEye III) including altimetry and PC-Analysis

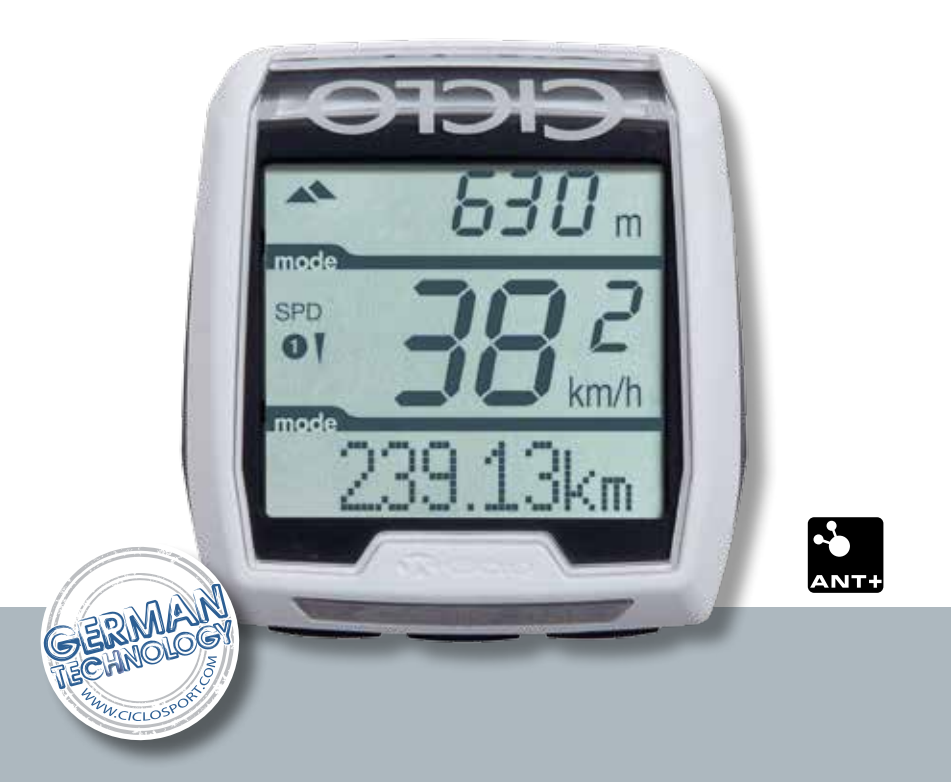

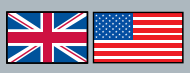

www.ciclosport.com

Manual

*CM 9.3 A +*

white/black Art.-No.: 10104900 **Wireless cycle computer using digital transmission including altimetry, heart rate monitor,** 

*CM 9.3 A* white/black Art.-No.: 10104800 **Wireless cycle computer using digital transmission including altimetry and PC-Analysis (ANT+)**

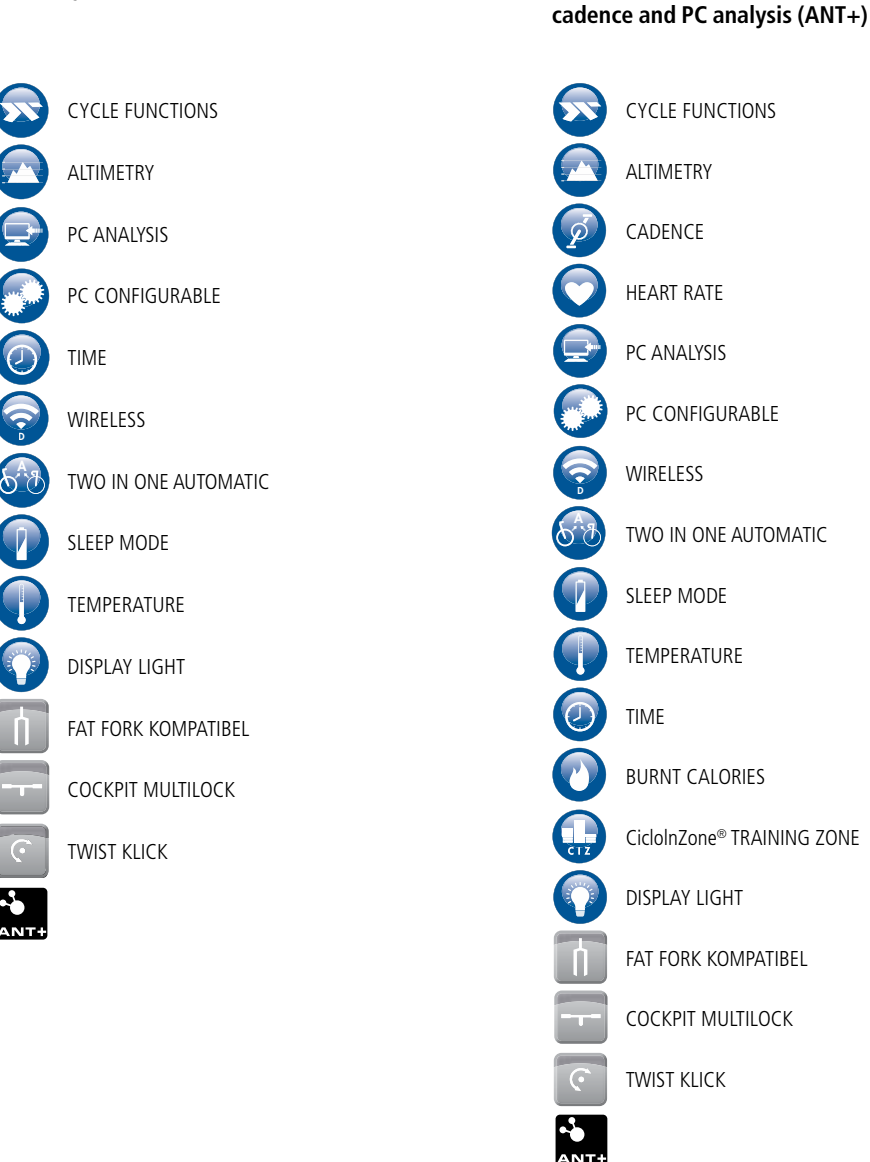

## **Symbols used in this manual**

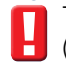

μ

The red symbol marks functions which are only available in the CM 9.3 A  $(+)$ . (Also available with optional accessories and the CM 9.3 A)

The blue symbol marks important information that you should pay attention to.

Visit **www.thisisant.com/directory** for a list of compatible ANT+ products.

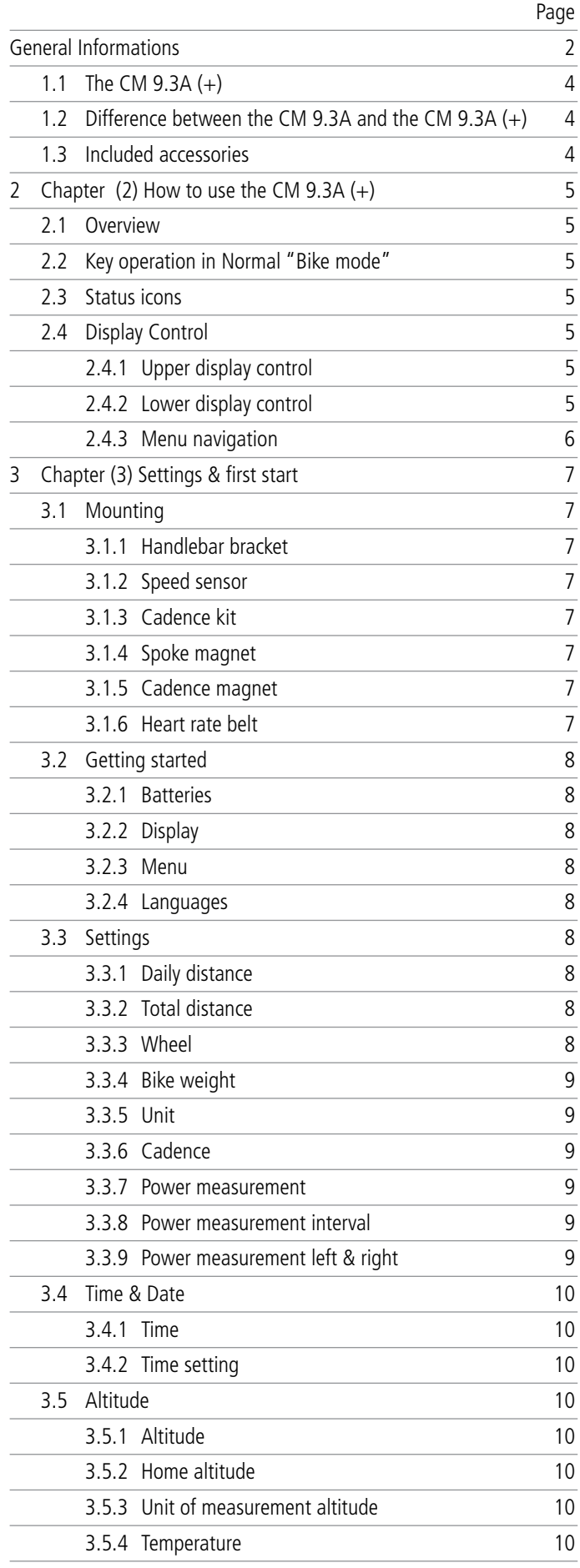

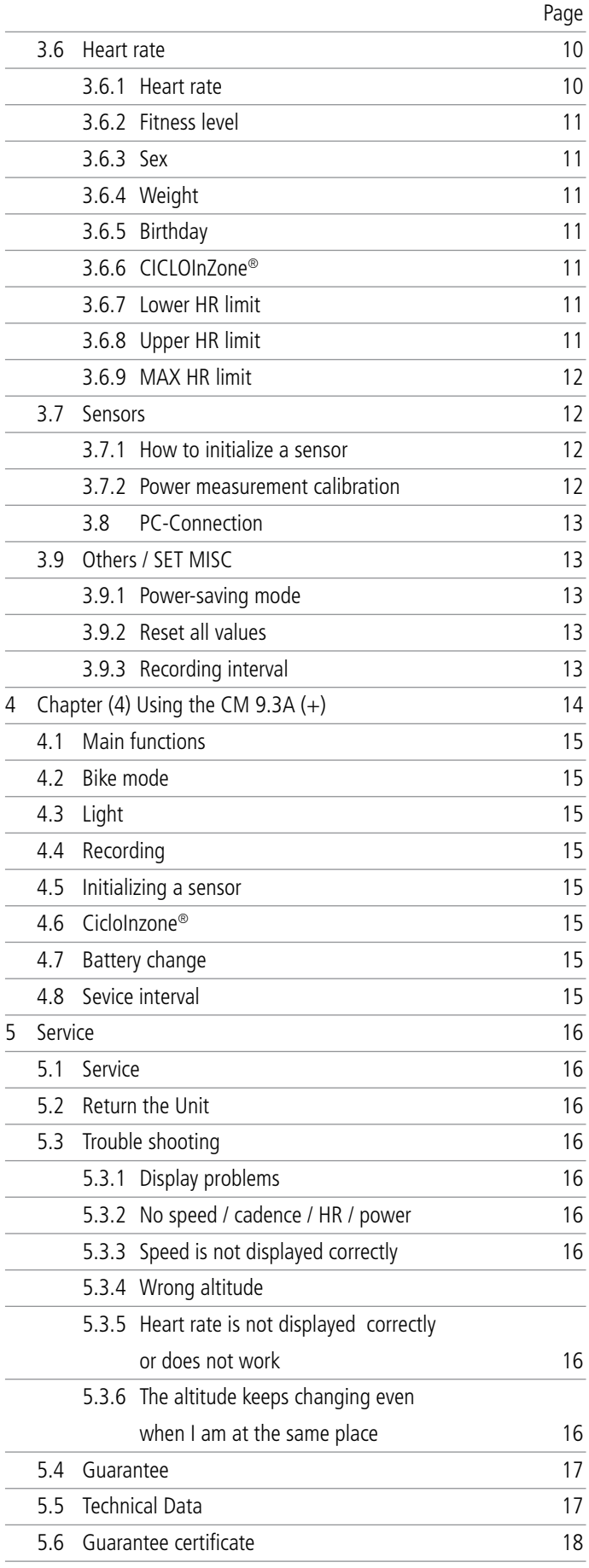

## **1.1 The CM 9.3A (+)**

## **1.2 Difference between the CM 9.3 A and the CM 9.3 A (+)**

The CM 9.3 A and the CM 9.3 A (+) differ only in the included accessories. The CM 9.3 A (+) adds a cadence kit and heart rate belt to the delivery scope of the CM 9.3 A. These accessories can however be purchased separately to upgrade your CM 9.3 A.

To activate the related functions go to Chapter 3.

## **1.3 Included accessories**

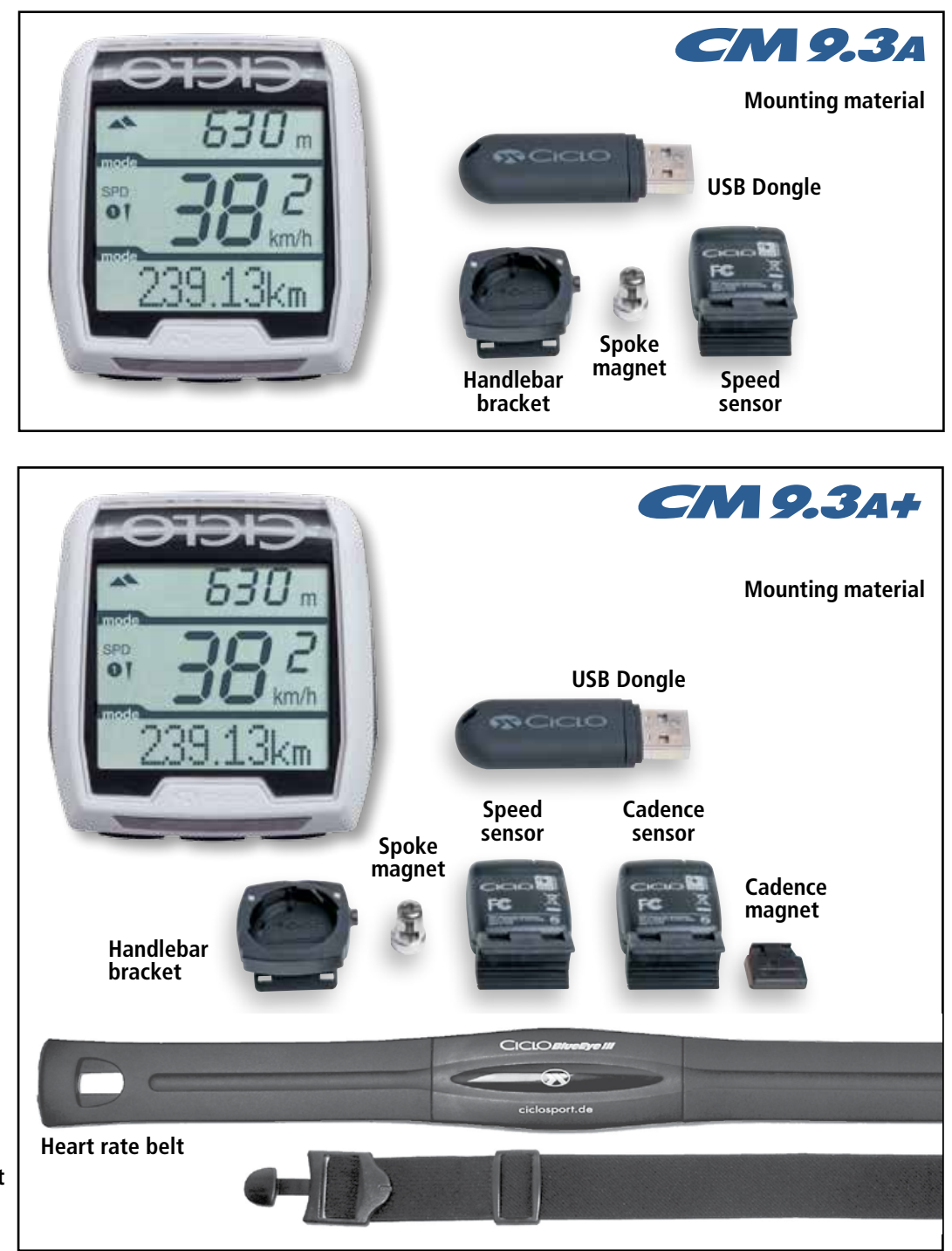

**Please note that we are constantly working on our products and continue to develop. You may have an older version of this manual, the latest version can be found here: www.ciclosport.com/cm93a.**

0 a

Here you will learn how to use the upper and lower display parts in bike mode.

### **2.1 Overview**

## **2.2 Key operation in normal "Bike mode"**

- $\bigoplus$  With the left button you can navigate through the main functions in the lower display.
- $\bullet$  With the middle button you can navigate through the sub functions in the lower display.
- 3 With the right button you can navigate through the upper display.

# **2.3 Status icons**<br> **IOI** = Iotal value of the

- $=$  Total value of the active bike mode
- $\Sigma$ TOT = Total value of both active bike modes
- $\emptyset$  = Average value
- $MAX = Maximum$  value achieved
- $MIN =$ Lowest value achieved
- $% =$  Percent
- $\ddagger$ = Values ascending
- $\mathbf{I}$ = Values descending

## **2.4 Display control**

#### **2.4.1 Upper display control**

Time  $\rightarrow$  riding time  $\rightarrow$  heart rate  $\overline{H}$  $\rightarrow$  Altitude  $\rightarrow$  daily distance  $\rightarrow$  Power in watt  $\Box$ 

#### **2.4.2 Lower display control**

**Functions in bold are main functions.**  Functions with  $\Box$  need to be activated in the menu (Chapter 3).

**Time** → Date

**Riding time → TOT → Σ TOT** 

**Cadence**  $\rightarrow \emptyset \rightarrow$  MAX **H** 

**Heart rate**  $\rightarrow \emptyset \rightarrow$  MAX  $\rightarrow$  Time below the lower HR limit  $\rightarrow$  Time between the lower and upper HR Limit  $\rightarrow$  Time above the upper HR limit  $\Box$ 

**Kilocalories**  $\rightarrow$  Fat burning in %  $\rightarrow$  TOT kcal  $\blacksquare$ 

**Daily distance → TOT → Σ TOT** 

**Altitude** → Altitude **f** → Altitude  $I \rightarrow MAX \rightarrow TOT$  **f** →  $TOT \downarrow \rightarrow \Sigma TOT$  **f** 

**Slope in %**  $\rightarrow$  Slope  $\rightarrow$  in Ø  $\rightarrow$  Slope  $\rightarrow$  Ma $\rightarrow$  MA $\rightarrow$  MA $\rightarrow$  MA $\rightarrow$  MAX

**Climb rate / fall rate in m per hour**  $\rightarrow \emptyset$  **m/h**  $\uparrow \rightarrow \emptyset$  **m/h**  $\downarrow \rightarrow$  **MAX**  $\uparrow \rightarrow$  **MAX**  $\downarrow$ 

**Average speed → MAX speed** 

**Temperature → MIN → MAX** 

**Power in watt**  $\rightarrow \emptyset \rightarrow \text{MAX} \rightarrow \mathbb{H}^*$ 

#### **Power for left and right foot**

\*If you don't have a power measurement system, you can activate this function to obtain a power calculation. Please note that his value is just an estimate and not a precise value.

#### **2.4.3 Menu navigation**

**Settings in bold are main settings.** The main menu can be browsed with the left and right button. Middle button enters the sub menu. Within the sub menus settings are changed with the middle and right button and stored/entered with the left button.

**SET ALT**  $\rightarrow$  Altitude  $\rightarrow$  Home On/Off  $\rightarrow$  Home altitude  $\rightarrow$  Unit m/ft  $\rightarrow$  Unit °C/°F

**SET Bike 1/2** (Symbol RAD 1/2) \* $\rightarrow$  Day Dst.  $\rightarrow$  Tot. Dst.  $\rightarrow$  Wheel  $\rightarrow$  Bike Kg  $\rightarrow$  Unit km/mi  $\rightarrow$  Cad On/Off  $\rightarrow$ Power On/Off  $\rightarrow$  Poe Avg  $\rightarrow$  LR Pwr Off/On

**SET CLOCK**  $\rightarrow$  Time  $\rightarrow$  Year  $\rightarrow$  Month  $\rightarrow$  Day  $\rightarrow$  Clock 24/12

**SET HF**  $\rightarrow$  HR on/Off  $\rightarrow$  Fitness  $\rightarrow$  Sex M/F  $\rightarrow$  Weight kg  $\rightarrow$  Birthdate  $\rightarrow$  InZone®  $\rightarrow$  Lower HR  $\rightarrow$  Upper HR Max  $\rightarrow$  HR

**SET MISC**  $\rightarrow$  **Powerdown**  $\rightarrow$  **Reset**  $\rightarrow$  **Rec rate** 

 $PC$ -**Link**  $\rightarrow$  Link

**Exit**

Language - Englisch/Deutsch

Sensors → Speed → Cadence → Combo → HR → Power → Exit

**\*Information about Bike 1 and 2 can be found in chapter 4.2.**

In this chapter you will learn how to install and set up the CM 9.3 A (+) before the first ride. Please note that functions with this  $\blacksquare$  Symbol are only available with the  $(+)$  Version or with the optional accessories.

## **3.1 Mounting**

#### **3.1.1 Handlebar bracket**

You can mount the handlebar bracket on the handlebar or on the stem. For mounting it on the stem, unscrew the four screws as shown in picture 1, turn the lower part of the handlebar 90° degrees and secure it again with the screws.

Peel off the adhesive protection and attach the rubber pad to the bottom side of the handlebar bracket. Run the cable ties through the eyelets and position the handlebar bracket on the handlebar or on the stem. Fix the mount with the cable ties. The ends of the cable ties can be cut off with a clipper or scissors.

#### **3.1.2 Speed sensor**

Attach the transmitter to the fork or the left chain stay. Pull the cable ties through the eyelets of the transmitter, place it in the desired location and tighten the cable ties. The ends of the cable ties can be cut off with a clipper or scissors.

### **3.1.3 Cadence kit**

Mount the sensor as shown in picture 2 (do not tighten the cable ties, yet). Attach the cadence magnet as described below and check the maximum distance of 3mm. Only after the cadence is initialized (**Section 3.7.1**), tighten the cable ties. The ends of the cable ties can be cut off with a clipper or scissors.

### **3.1.4 Spoke magnet**

Attach the magnet to a spoke on the opposing of the transmitter.

Please note that the distance between the sensor and the magnet shall not be more than 3mm. **P** Please make sure to align the magnet on the markings on the sensor.

### **3.1.5 Trittfrequenz-Magnet**

Attach the cadence magnet with a cable tie to the left crank arm, as described in picture 2. Please note that the distance between the sensor and the magnet must not be more than 3mm. **P** Please make sure that the magnet is aligned with the marking on the sensor.

### **3.1.6 Heart rate belt**

**Attention:** Every person who carries out sport should have a general medical checkup on his/her general state of health Especially beginners, persons older than 35 years of age and anyone who has suffered from illnesses or injuries in the past. It is recommended that a doctor is consulted in case of risk factors, such as **H** smoking, high blood pressure, high cholesterol values, diabetes, lack of exercise and excess weight.

#### **Pacemaker wearers should consult their doctor before using any heart rate measurement device!**

Moisten the contacts on the harness and attach the transmitter belt. The chest strap should be worn centered just below the nipples.

### **The heart rate can only be displayed if:**

- The chest belt fits correctly
- The heart rate function is activated (**Chapter. 3.7**)
- The heart rate belt has been initialized with the CM 9.3 A  $(+)$

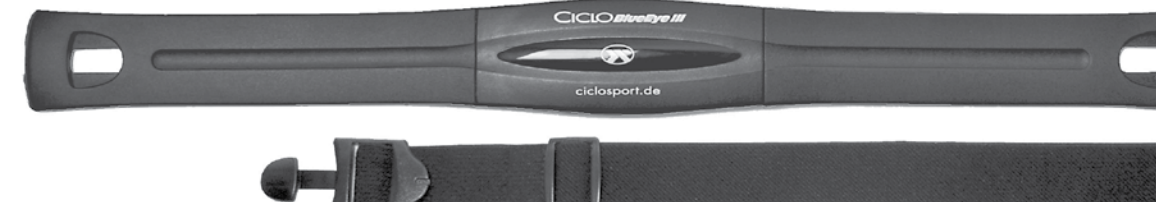

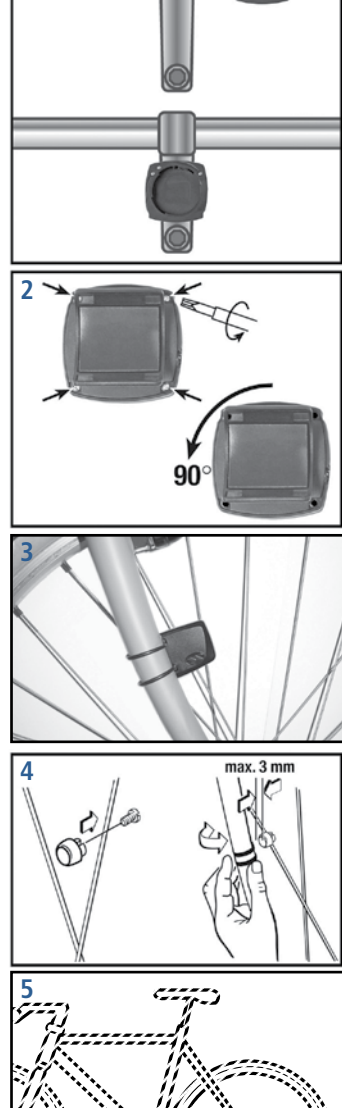

**1**

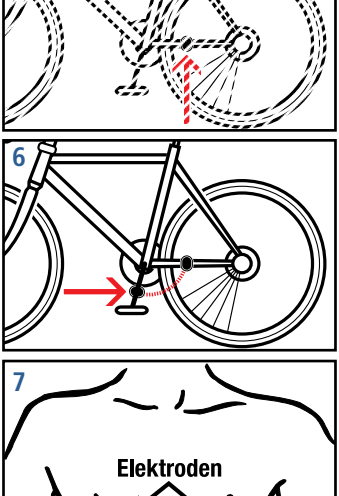

Sender

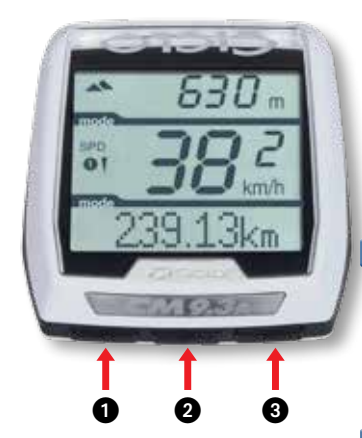

## **3.2 Getting started**

#### **3.2.1 Batteries**

Insert the CR2032 battery with the positive side up. Place the O-ring, and close the battery cover with a coin.

#### **3.2.2 Display**

Now you see the normal bike 1 display mode.

If the display remains blank or weird values are shown, press the AC button on the back of the computer with a pointed object like a pen to reset the unit.

#### **3.2.3 Menu**

Press the middle button  $\bullet$  for 5 seconds to enter the menu. Use the left  $\bullet$  and right  $\bullet$  buttons to navigate through the menu.

**H** You can exit the menu, by selecting the EXIT menu item and confirm with the middle button. Alternatively, you can always exit the menu by pressing the middle button for 5 seconds.

#### **3.2.4 Languages**

#### **Attention: The CM 9.3A (+) offers two menu languages, German and English.**

You can change the language under the menu item language/sprache. Select the desired language and confirm by pressing the middle button.

## **3.3 Settings**

#### **3.3.1 Daily distance**

In the main menu, press the left or the right button until SET BIKE ½ is displayed, confirm with the middle button. Now you can set the daily distance.

Set with the middle and right button, store with left button.

#### **3.3.2 Total Distance**

Now **Tot. Dst.** is shown in the display and you can set the overall miles/kilometer. Set with the middle and right button, store with left button.

#### **3.3.3 Wheel**

Now you can set the wheel circumference, the display will show **Wheel**

Set with the middle and right button, store with left button.

### **You can take the wheel circumference from the table**

**(right) or measure it yourself.**  Measuring the circumference of the wheel (for a more precise setting): Put a marking at the front-tire and on the ground (e.g. with chalk). Ride straight ahead exactly one turn of a tire (for a very exact measurement, check the pressure of the tire before getting on your bike) and mark this position on the ground. Now measure the exact circumference of the wheel

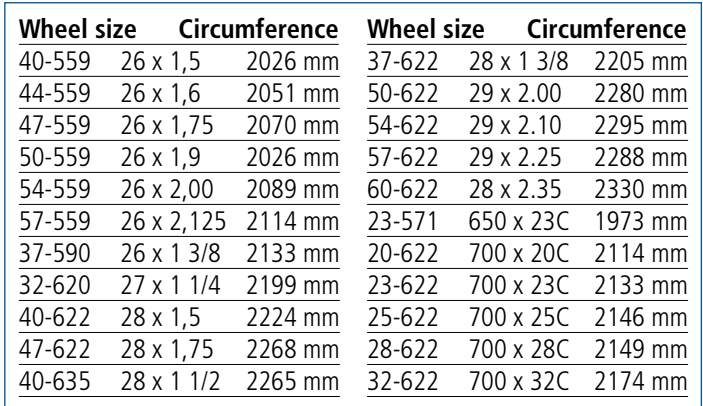

between the two markings at the ground (in mm).

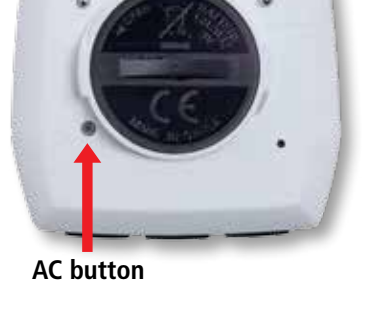

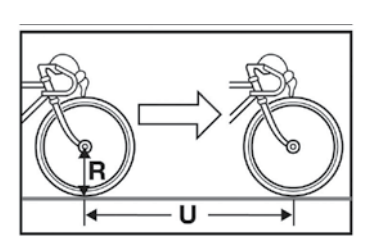

#### **3.3.4 Bike weight**

Next you can adjust the weight of your bike in kilograms. This value is used for power calculation (see 3.3.7.) Set with the middle and right button, store with left button.

#### **3.3.5 Unit**

Now you can set the unit used in the computer, km for kilometers or mi for miles. Set with the middle and right button, store with left button.

#### **3.3.6 Cadence**

If you want to use the cadence, activate the cadence function. **Please note that you need a cadence sensor for this function.** Set with the middle and right button, store with left button.

#### **3.3.7 Power measurement**

The CM 9.3 A can display power in 2 ways. Actual measured power of an ANT+ power sensor or theoretically calculated power.

#### **Calculated power**

In case the power function is activated and no ANT+ power sensor is initialized, the computer calculates the power from the following values:

- Speed
- Bike and rider weight
- Rate of climb / rate of fall per hour

**P** Please note that this calculation only shows approximate values.

Whenever the calculated power is shown in the lower display, the value is shown with a **P** for power.

#### **Measured power**

To display measured power you need an ANT+ compatible power sensor and initialize it (see 3.7.1) If an ANT+ power sensor is connected and initialized, the CM 9.3A (+) will display the power values received from this sensor.

Whenever the measured power is shown in the lower display, the value is shown with a **W** for Watts.

#### **3.3.8 Power measurement interval**

For better readability, the displayed, measured power can be averaged over different intervals. Please refer to the following table for the available **Pow Avg** values.

Set with the middle and right button, store with left button.

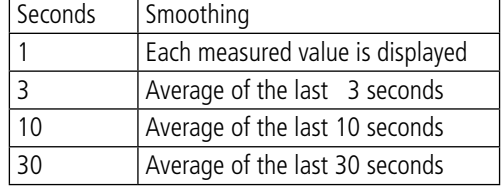

#### **3.3.9 Power measurement left & right**

If you use a power measuring system which can measure the power of the left and right leg separately, switch **LR Pwr** to ON. Otherwise leave it off. If provided by the power sensor, the left and right power can be displayed in percent of the total power.

Set with the middle and right button, store with left button.

### **3.4 Time & Date**

#### **3.4.1 Time**

Press the left or the right button till **Set Clock** is displayed. Continue with the middle button. Set with the middle and right button, store with left button.

#### **3.4.2 Time setting**

Now you can set if you want to have a 24 or an AM / PM time display. Set with the middle and right button, store with left button.

### **3.5 Altitude**

#### **3.5.1 Altitude**

**If you do not know your current altitude, you can search the Internet for your location. Also topographic maps provide information on the altitude of your location.** Set with the middle and right button, store with left button.

#### **3.5.2 Home altitude**

Wenn Sie eine Heim-Höhe hinterlegen möchten, stellen Sie **Heim** auf **AN**. Einstellen mit mittlerer und rechter Taste, weiter mit linker Taste.

#### $\blacksquare$  The home altitude is the default altitude of your residence or location of your bike. When you **start a recording, the computer adjusts to this value. If you start from a different location, switch the home level to OFF.**

If you want to set a home altitude switch **Home** to ON Set with the middle and right button, store with left button.

#### **3.5.3 Unit of measurement Altitude.**

Next you can select whether you want your altitude values to be displayed in **meters or feet**. Set with the middle and right button, store with left button.

#### **3.5.4 Temperature**

Here you can choose between **Celsius** or **Fahrenheit** for the temperature display. Set with the middle and right button, store with left button.

## **3.6 Heart rate**

For the next settings, it is necessary that the heart rate belt is initialized and connected to the device (**see 3.7.1**).

#### **3.6.1 Heart rate**

In the main menu press the right or left button until the display shows **SET HF**, press the middle button to select.

You need an ANT+ heart rate belt to get a heart rate signal.

Now, **HR OFF** is displayed. If you want use heart rate press the middle or right button to turn it to ON and continue with left button.

#### **3.6.2 Fitness level**

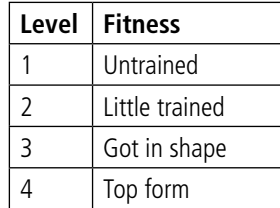

Now you can set your current fitness level according to the folloing table . (This is required for the automatic calculating of the personal heart rate limits by CICLO/ $nZone^{\circledcirc}$ ) Set with the middle and right button, store with left button

#### **3.6.3 Sex**

Set your sex.

(This is required for the automatic calculating of the personal heart rate limits by  $CICLO/nZone<sup>®</sup>$ )  $M = Male$ 

 $F =$ Female

Set with the middle and right button, store with left button.

#### **3.6.4 Weight**

Now set your current weight

(This is required for the automatic calculating of the personal heart rate limits by CICLOInZone®) Set with the middle and right button, store with left button.

#### **3.6.5 Birthday**

Here you can set your date of birth. (This is required for the automatic calculating of the personal heart rate limits by CICLOInZone®) Set with the middle and right button, store with left button.

#### **3.6.6 CICLOInZone® / InZone**

You can now start the CICLOInZone<sup>®</sup> calculation by pressing the right and left button simultaneously. **(You find more information about the CICLOInZone® in chapter 4.6).**

If you don't need CICLOInZone® just push the left button to skip the calculation. In order to obtain an exact calculation of one's personal CICLO $lnZone^{\circledast}$  it is necessary to insert the personal fitness-level, sex, weight and birthdate and position the chest belt correctly.

Onde the CICLO *InZone®* calculation is started, the CM 9.3A (+) will begin with a 5 minutes countdown. During this time, stay seated, relaxed and calm, as the CM 9.3A will measure the minimum heart rate reached during this period (heart rate at rest) and will store this value for the subsequent calculation. After the 5 minutes, the lower value of the calculated personal  $lnZone^{\circledast}$  is shown in the display.

#### **3.6.7 Lower HR limit**

#### **Please note: If you use CICLOInZone® you don't need to change the Lower/Upper/Max HR.**

Here you can change the lower heart rate limit. If your heart rate goes below this limit, the displayed heart rate value will start blinking.

Set with the middle and right button, store with left button.

#### **3.6.8 Upper HR limit**

**Please note: If you use CICLOInZone® you don't need to change the Lower/Upper/Max HR.**

Here you can change the upper heart rate limit. If your heart rate goes above this limit, the displayed heart rate value will start blinking.

Set with the middle and right button, store with left button.

#### **3.6.9 MAX HR limit**

### **Please note: If you use CICLOInZone® you don't need to change the Lower/Upper/Max HR.**

Here you can change the upper heart rate limit. Set with the middle and right button, store with left button.

## **3.7 Sensors**

You can connect different ANT+ sensors to the CM 9.3 A (+). To use an ANT+ sensor, you first have to initialize it.

### **3.7.1 How to initialize a sensor**

In the main menu press the left or the right button until **SENSORS** is displayed, continue with middle button.

You can use the following sensor types with the CM 9.3 A

Select the sensor you want to initialize and press the middle button. Now **INISCAN** is displayed in the lower display.

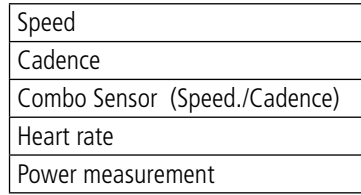

Now please make sure that the sensor starts to send. Put on the heart rate sensor or move the crank or Wheel. Press the left and right button

simultaneously to start the sensor search. As soon as the sensor is found, the CM 9.3 A will display "**connected**" in the bottom line. If no sensor of the selected type can be found it shows "**fail**"

In the sensors menu a check mark after the sensor type shows that a sensor has been initialized. To remove a sensor go through the above procedure and make sure that no sensor is near. After the search failed the sensor that was initialized before will be deleted and the check mark disappears.

#### **3.7.2 Power measurement calibration**

If you use a power sensor that requires a calibration, select **power** in the sensor menu and press the middle button. When **INISCAN** is displayed, press the right button to enter calibration mode. Press the middle button to start the calibration. The CM 9.3 A will show "**Success**" in case the calibration was successful.

## **3.8 PC-Connection**

To analyze the data recorded by the CM 9.3 A (+) you require the program "**CicloAgent pro**" which can be downloaded from our website "**www.CicloSport.com/cm93a**". Download the file and start the installation process.

Once you have installed the software, plug the USB dongle into a free USB port on your PC or Mac. Take the CM 9.3 A (+) and press the middle button until the menu appears. Press the left or right button until the menu item PC-LINK is displayed. Press the middle button and the display reeds  $\rightarrow$  LINK. To start the transfer process, press the left and right buttons simultaneously. The CM 9.3 A (+) is now looking for the USB dongle. When connected, "**Linked PC**" will be displayed

The CicloAgent pro will guide you through the download process.

## **3.9 Others / SET MISC**

#### **3.9.1 Power-saving mode.**

It is recommended to put the CM 9.3 A in power saving mode to conserve battery life. If you want to put the computer into the power saving mode, press the left or right button in the main menu until the lower display shows **SET MISC** is displayed, press the center button.

Power down is activated by pressing the left and the right button simultaneously. Pressing the left button brings you to **3.9.2**

#### **H** The CM 9.3A (+) automatically enters a low power mode after approximately 6 minutes with**out signals received or buttons pressed.**

#### **3.9.2 Reset all values**

Pressing the left button in the Power down menu brings you to the totals reset. Press the middle button to reset all daily and all total values.

If you want to delete only the daily values without starting a recording, press all three keys simultaneously for 5 seconds.

#### **3.9.3 Recording interval**

You can change the recording interval with the right button:

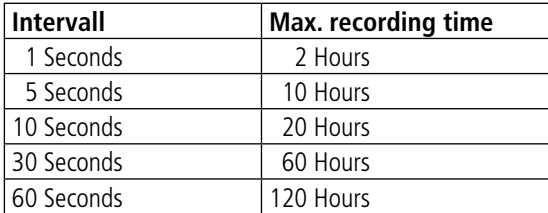

**H** The CM9.3 A will overwrite older data if the memory is full without notice. When the current recording has overwritten all older files and filled the entire memory of the CM 9.3a, the recording will be stopped and "**MEM F**" will be displayed

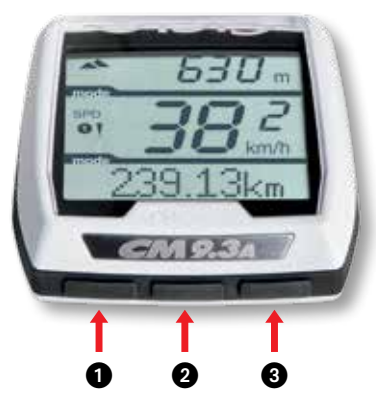

## **4.1 Main functions**

#### **Bike Mode**

- $\bullet$  left = change lower display main functions
- $\bullet$  middle = display Lower display sub functions
- $\bullet$  right = change Upper display functions
- Long press of the middle button  $=$  Menu
- 1+2 short press of the Left and right button  $=$  Bike 1 to Bike 2 to No Bike Mode
- $1+2$  long press of the Left and right button  $=$  delete daily values and start recording

## **4.2 Bike mode**

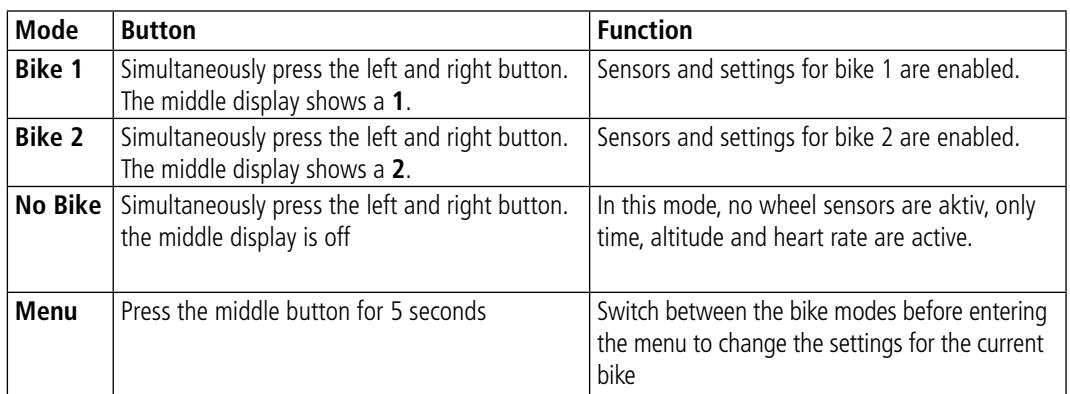

## **4.3 Light**

The backlight is activated by pressing the left button for 4 seconds. The light stays on for 5 seconds. Pressing the left button for 10 seconds activates the light manager. The display will briefly display **ON LIGHT MGR**. To turn the light manager off, press the left button for 10 seconds again, **OFF LIGHT MGR** will be displayed. While the light manager is on, the backlight will be activated for 5 seconds with every button press.

- **H** The light manager remains active until it is deactivated by the user!
- **H** Please note that the backlight requires significant power thus reducing battery life.

## **4.4 Recording**

If you want to start recording, press the left and right button simultaneously for 5 seconds.

This symbol blinks during recording  $\blacktriangle$ .

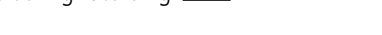

To stop recording, press the left and right buttons simultaneously for five seconds.

Please note that the memory of the CM 9.3 A (+) will overwrite older recordings when the memory is full without notice. Regularly upload your recording to your PC or Mac to clear the memory.

### **4.5 Initializing a sensor**

The CM 9.3A (+) is a digital computer using the ANT+ transmission system. Every new sensor hast to be initialized before use. Sensors will be stored until the battery is removed. The CM 9.3 A only supports ANT+ Sensors.

Please refer to 3.7.1 for how to initialize sensors.

If you have two bikes, you can connect designated sensors for each bike.

**H** However, only one heart rate sensor can be initialized.

### **4.6 CicloInZone®**

 $CICLO/nZone<sup>®</sup>$  is a solution for the very best personalization of your training routine. It is possible to calculate the optimum training threshold with the CICLO *InZone®* function based on your personal data and your resting heart rate. CICLO*InZone®* is the ideal solution for personalized cardio training applied to any sport, from jogging and cross-country running to road and indoor cycling.

Improve your fitness? – Lose weight? – Train whilst always taking your health into consideration? Everyone will find the correct goal to follow in their training. But how do you train to achieve those goals in the most efficient manner possible? How do you find the right intensity of effort during training? CICLOInZone® is the optimum training ZONE for effort, resistance and weight loss.

#### **What does CICLOInZone® do?**

It calculates the optimum training zone for effort, resistance and weight loss. The values vary from person to person and they offer a valid training support – always staying between 70 % and 85 % of the maximum heart rate. (+/- 5 % of tolerance, taking into consideration the actual heart rate when at rest and the level of training). The question of burning fat is seen in the "correct" light with CICLO/nZone<sup>®</sup> – on the basis of the personal data collected.

## **4.7 Battery change**

A **battery symbol** appearing on the left side of the middle display indicates that the battery is running flat and a battery change is recommended.

Put the CM 9.3 A (+) into power saving mode (3.9.1). Open the battery cover with a coin and replace the battery "**CR2032**". Before you close the battery cover, **make sure the O-ring is positioned correctly.** Otherwise, splash proofness may be compromised.

## **4.8 Service Interval**

If "**SERVICE**" is displayed in the lower display after start up, your bike shop has set a mileage value in the CM 9.3 A and recommends you to check with them for an inspection of your bike. Pressing the middle button while SERVICE is displayed, turns this function off.

## **5.1 Service**

Do you have questions or a problem with the CM 9.3 A  $(+)$ ?

You can call your local distributor or you send us an email to: **ciclo-service@ciclosport.de**

## **5.2 Return the Unit**

If you're CM 9.3 A (+) is sent in for repair (or battery change) or if a quarantee claim is not valid, repairs up to EUR 30. - will be carried out automatically. In case of higher repair costs you will be notified. The repaired device will be sent back COD.

If you want to send in your device for repair, please fill out the warranty card at the end of this manual. Please include the following ITEMS in the package:

- Copy of the invoice
- Warranty card
- Product

Our service address: **Fa. Ciclosport Service Einsteinstr. 39a 82152 Martinsried/Planegg Germany**

## **5.3 Trouble shooting**

#### **5.3.1 Display problems**

Check the battery to the following points:

- Voltage> 3.0 V
- High quality battery
- Fit of the battery

#### **5.3.2 No Speed/Cadence/HR/Power**

- The sensor was not initialized correctly. Under 3.7.1
- Check the sensors if they are mounted CORRECTLY, see 3.1
- Check the distance between the transmitter and the magnet for a maximum of 3mm.

#### **5.3.3 Speed is not displayed correctly.**

- Check the wheel circumference.
- Check the correct unit of measurement.

#### **5.3.4 Wrong altitude**

- Air pressure has changed; you need to reset the height manually.
- Home altitude is incorrect.

#### **5.3.5 Heart rate is not displayed correctly or does not work.**

- Check if the sensor was initialized correctly. 3.7.1
- Check if the HR function is activated in the menu.
- Check the battery in the belt.
- Moisten the contacts on the chest strap

#### **5.3.6 The altitude keeps changing even when I'm at the same place?**

The height measurement of the CM 9.3 A  $(+)$  is barometrically, which means that the height is measured by the air pressure. When the air pressure changes due to weather changes, the altitude value in the computer changes accordingly. By using the home altitude the height is reset to the default value whenever a recording is started.

## **5.4 Guarantee**

We offer a guarantee of 2 years from the date of purchase on the CM 9.3 A. The guarantee is limited to material and processing faults.

Broken transmitters, or damages of wasted parts of CM 9.3 A are excluded from the guarantee. The guarantee is valid only if the computer, with accessories, has been handled and maintained carefully and according to operating instructions.

The guarantee will take place through changes of or repairing the defective parts. The guarantee doesn't cover direct, indirect or subsequent damages which are related to the product.

This guarantee doesn't limit any rights of the consumer (considering relative national law) in respect to the dealer.

To return the CM 9.3 A under conditions/terms of the guarantee, please refer to your dealer, your local distributor or send the computer with the proof of purchase (date) and all accessories and with sufficient postage to:

**Fa. Ciclosport Service Einsteinstr. 39a 82152 Martinsried/Planegg Germany**

#### **E-Mail: ciclo-service@ciclosport.de**

Before returning the product, please read the instruction manual again, and check the battery. For entitled warranty claims, the repaired device or a replacement device will be returned free of charge.

#### **Repair:**

If you're CM 9.3 A (+) is sent in for repair (or battery change) or if a guarantee claim is not valid, repairs up to EUR 30. - will be carried out automatically. In case of higher repair costs you will be notified. The repaired device will be sent back COD.

## **5.5 Technical Data**

#### **CM 9.3A (+) (receiver)**

Water splash resistant Operating temperature:  $-10^{\circ}$ C to  $+50^{\circ}$ C Battery: CR 2032 Lithium

#### **Speed transmitter / optional cadence transmitter**

Range: up to 2 m Operating temperature: -10°C to 50°C Transmission frequency: 2,4 GHz Battery: CR2032 Lithium

#### **Optional transmitter belt (heart rate transmitter)**

Range: 5 m Operating temperature: 0°C to50°C Battery: CR2032 Lithium Transmission frequency: 2,4 GHz

## **5.5 Guarantee certificate:**

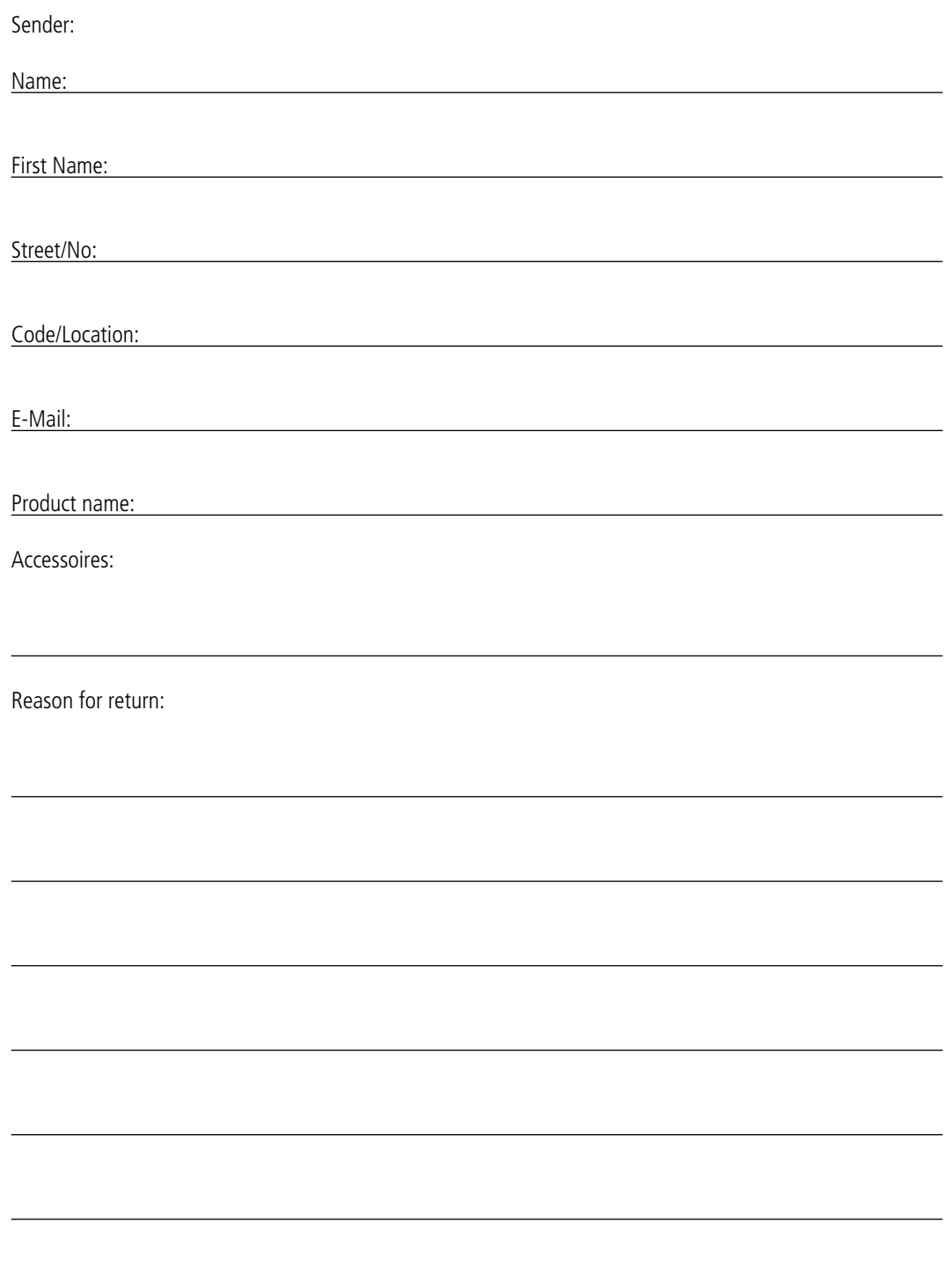

After expiry of the guarantee: Repairs should be carried out up to a value of Euro \_

Disposal of Old Electrical & Electronic Equipment (Applicable in the European Union and other European countries with separate collection systems).

This symbol on the product or on its packaging indicates that this product shall not be treated as household waste. Instead it shall be handed over to the applicable collection point for the recycling of electrical and electronic equipment. By ensuring this product is disposed of correctly, you will help prevent potential negative consequences for the environment and human health, which could otherwise be caused by inappropriate waste handling of this product. The recycling of materials will help to conserve natural resources. For more detailed information about recycling of this product, please contact your local city office, your household waste disposal service or the shop where you purchased the product.

**Subject to technical alterations and fault.**